### Linjära ekvationssystem

#### 1 Inledning

Redan i första läsperioden löste vi linjära ekvationssystem  $Ax = b$  med MATLAB. Vi satte ihop koefficentmatrisen **A** med högerledsvektorn **b** i den utökade matrisen  $\mathbf{E} = [\mathbf{A} \mathbf{b}]$ . Med elementära radoperationer kom vi sedan fram till reducerad trappstegsform (rref) genom att räkna för hand eller med rref i MATLAB.

I denna laboration skall vi se på geometrisk tolkning av linjära ekvationer och system av sådana, för att i nästa laboration, bl.a. se på hur man bygger upp, modifierar och opererar på matriser och hur man löser ekvationer med stora och glesa koefficientmatriser, vilket är viktigt i tekniska tillämpningar.

### 2 Geometrisk tolkning

Vi ser först på ett linjärt ekvationssystem av typen  $2 \times 2$ , dvs. två ekvationer i två obekanta. Som exempel tar vi

$$
\begin{cases} 2x_1 + 3x_2 = 8 \\ 5x_1 + 4x_2 = 13 \end{cases}
$$
 eller  $\mathbf{Ax} = \mathbf{b}$ , där  $\mathbf{A} = \begin{bmatrix} 2 & 3 \\ 5 & 4 \end{bmatrix}$ ,  $\mathbf{b} = \begin{bmatrix} 8 \\ 13 \end{bmatrix}$ 

Vi ritar lösningarna till första ekvationen (blå linje i figuren nedan till vänster), egentligen ritar vi grafen till den linjära funktionen

$$
l_1(x_1) = (b_1 - a_{11}x_1)/a_{12} = (8 - 2x_1)/3, \ \ 0 \le x_1 \le 2
$$

Sedan ritar vi lösningarna till andra ekvationen (grön linje i figuren nedan till höger), genom att rita grafen till

$$
l_2(x_1) = (b_2 - a_{21}x_1)/a_{22} = (13 - 5x_1)/4, \ \ 0 \le x_1 \le 2
$$

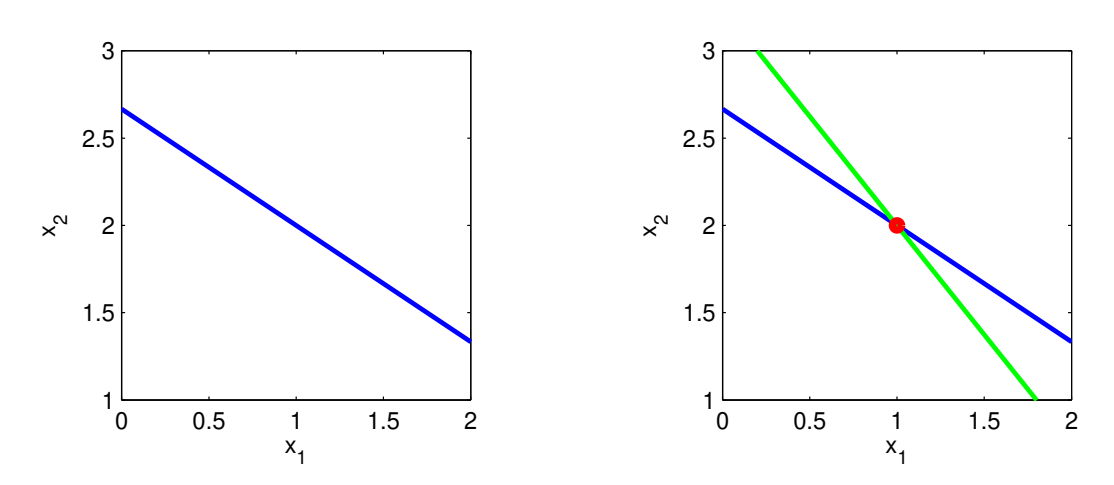

Så här gjorde vi för att rita figurena

```
>> A=[2 3;5 4]; b=[8;13];
>> 11=Q(x1)(b(1)-A(1,1)*x1)/A(1,2);>> 12=0(x1)(b(2)-A(2,1)*x1)/A(2,2);>> x1=linspace(0,2,2);
>> plot(x1,11(x1),'b','linewidth',2), hold on
>> plot(x1,12(x1),'g','linewidth',2)\gg xlabel('x_1'), ylabel('x_2')
\gg axis equal, axis([0 2 1 3])
```
Eftersom funktionerna är linjära, dvs. graferna är räta linjer, använder vi bara två  $x_1$ -värden som vi bildar med  $x1 = \text{linspace}(0, 2, 2)$ . (Vi skulle lika väl kunna bilda dem med  $x1 = [0 2]$ .)

Vi beräknar reducerad trappstegsform för hand (gör det gärna) eller med MATLAB enligt

```
\Rightarrow A=[2 3;5 4]; b=[8;13];
>> R=rref([A b])
R =1 0 1
    0 1 2
```
och ritar ut lösningen till systemet av ekvationer, dvs. skärningen mellan linjerna med en röd markör enligt

```
\gg x=[1;2];
>> plot(x(1),x(2),'ro', 'markersize', 3,'linewidth', 4), hold off
```
Resultatet ser vi i figuren ovan till höger. Lösningen är skärningspunkten mellan linjerna.

Nu ser vi på ett  $2 \times 2$ -system som kan ha oändligt många lösningar eller ingen alls, nämligen

$$
\begin{cases} 2x_1 + 3x_2 = b_1 \\ 4x_1 + 6x_2 = b_2 \end{cases} \text{ eller } \mathbf{Ax} = \mathbf{b}, \text{ där } \mathbf{A} = \begin{bmatrix} 2 & 3 \\ 4 & 6 \end{bmatrix}, \mathbf{b} = \begin{bmatrix} b_1 \\ b_2 \end{bmatrix}
$$

för olika val av  $b_1$  och  $b_2$ .

Vi ritar lösningarna till ekvationerna för t.ex.  $b_1 = 8$ ,  $b_2 = 15$  och får den vänstra figuren. Vi ser att vi får två parallella linjer, dvs. systemet saknar lösning.

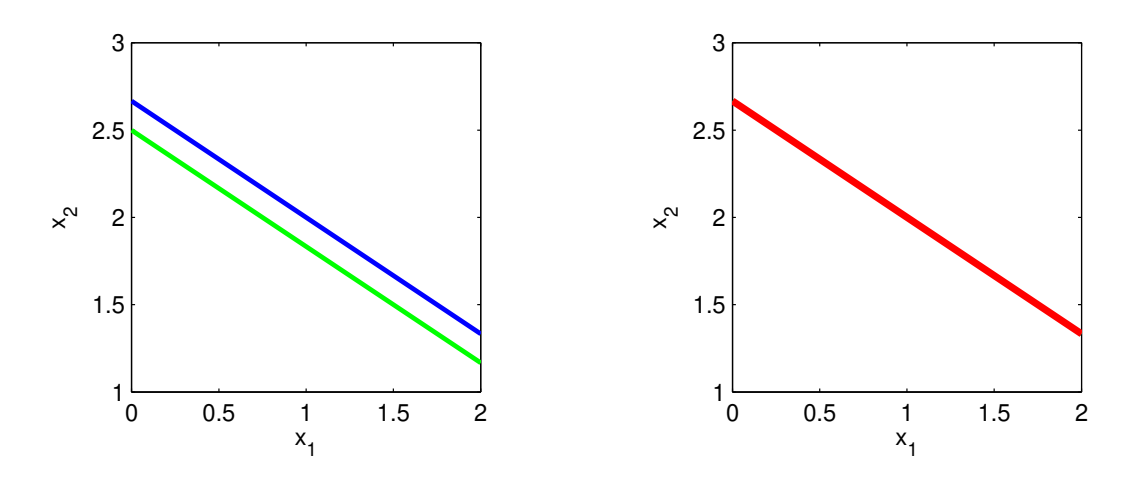

Om vi istället tar  $b_1 = 8$ ,  $b_2 = 16$  får vi den högra figuren. Linjerna ligger på varandra, vi har oändligt många lösningar. I figuren har vi markerat lösningarna med röd färg. (Räknar vi för hand eller symboliskt med MATLAB ser vi att vi saknar lösning då  $b_2 \neq 2b_1$ , är däremot  $b_2 = 2b_1$ så har vi oändligt många lösningar.)

Vi beräknar reducerad trappstegsform med MATLAB för de två fallen:

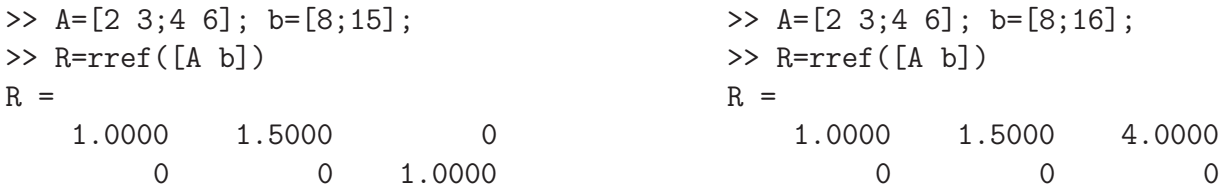

dvs. ingen lösning respektive oändligt många lösningar som ges av  $x_1 + \frac{3}{2}$  $\frac{3}{2}x_2=4$  eller med  $x_1=t$ som fri variabel

$$
\mathbf{x}(t) = \begin{bmatrix} x_1(t) \\ x_2(t) \end{bmatrix} = \begin{bmatrix} t \\ \frac{2}{3}(4-t) \end{bmatrix}, \text{ for all } a \ t \in \mathbb{R}
$$

Den röda linjen ritade vi enligt

>>  $xt=@(t)[t;(4-t)/1.5];$  $\Rightarrow$  P=[xt(0) xt(2)]; >>  $plot(P(1,:), P(2,:), 'r', 'linewidth', 3)$ 

Funktionen  $xt(t)$  kan beräknas för vilka t som helst, och vi räknar ut den för  $t = 0$  och  $t = 2$ . Vi sammanför de två vektorerna i matrisen P och ritar med plot. Med  $P(1,:)$  får vi  $x_1$ -koordinaterna för start- och slutpunkt för linjen och med  $P(2,:)$  får vi  $x_2$ -koordinaterna.

Uppgift 1. Betrakta följande linjära ekvationssystem. Gör en geometrisk tolkning motsvarande den vi just gjort.

(a). 
$$
\mathbf{A}\mathbf{x} = \mathbf{b}, \text{ där } \mathbf{A} = \begin{bmatrix} 1 & 3 \\ 5 & -2 \end{bmatrix}, \mathbf{b} = \begin{bmatrix} 6 \\ 13 \end{bmatrix}
$$

**(b).** 
$$
\mathbf{A}\mathbf{x} = \mathbf{b}
$$
,  $d\ddot{a}\mathbf{r} \ \mathbf{A} = \begin{bmatrix} 1 & 3 \\ 2 & 6 \end{bmatrix}$ ,  $\mathbf{b} = \begin{bmatrix} 5 \\ 12 \end{bmatrix}$  samt  $\mathbf{b} = \begin{bmatrix} 5 \\ 10 \end{bmatrix}$ 

Nu ser vi på ett linjärt ekvationssystem av typen  $3 \times 3$ , dvs. tre ekvationer i tre obekanta. Som exempel tar vi

$$
\begin{cases}\n-4x_1 + 2x_3 = 2 \\
2x_1 - 2x_2 + x_3 = 1 \\
x_1 + 4x_2 - x_3 = -1\n\end{cases}
$$
 eller  $\mathbf{A}\mathbf{x} = \mathbf{b}$ , där  $\mathbf{A} = \begin{bmatrix} -4 & 0 & 2 \\
2 & -2 & 1 \\
1 & 4 & -1 \end{bmatrix}$ ,  $\mathbf{b} = \begin{bmatrix} 2 \\ 1 \\ -1 \end{bmatrix}$ 

Vi ritar lösningarna till första ekvationen (blått plan), egentligen ritar vi grafen till den linjära funktionen

$$
l_1(x_1, x_2) = (b_1 - a_{11}x_1 - a_{12}x_2)/a_{13} = (2 + 4x_1)/2
$$

för  $0 \le x_1 \le 1, 0 \le x_2 \le 1.$ 

Sedan ritar vi lösningarna till andra ekvationen (grönt plan), genom att rita grafen till

$$
l_2(x_1, x_2) = (b_2 - a_{21}x_1 - a_{22}x_2)/a_{23} = 1 - 2x_1 + 2x_2
$$

för  $0 \le x_1 \le 1, 0 \le x_2 \le 1.$ 

I figuren nedan ser vi det blå planet till vänster och till höger ser vi det blå och det gröna planet.

Där planen skär varandra är motsvarande ekvationer uppfyllda samtidigt.

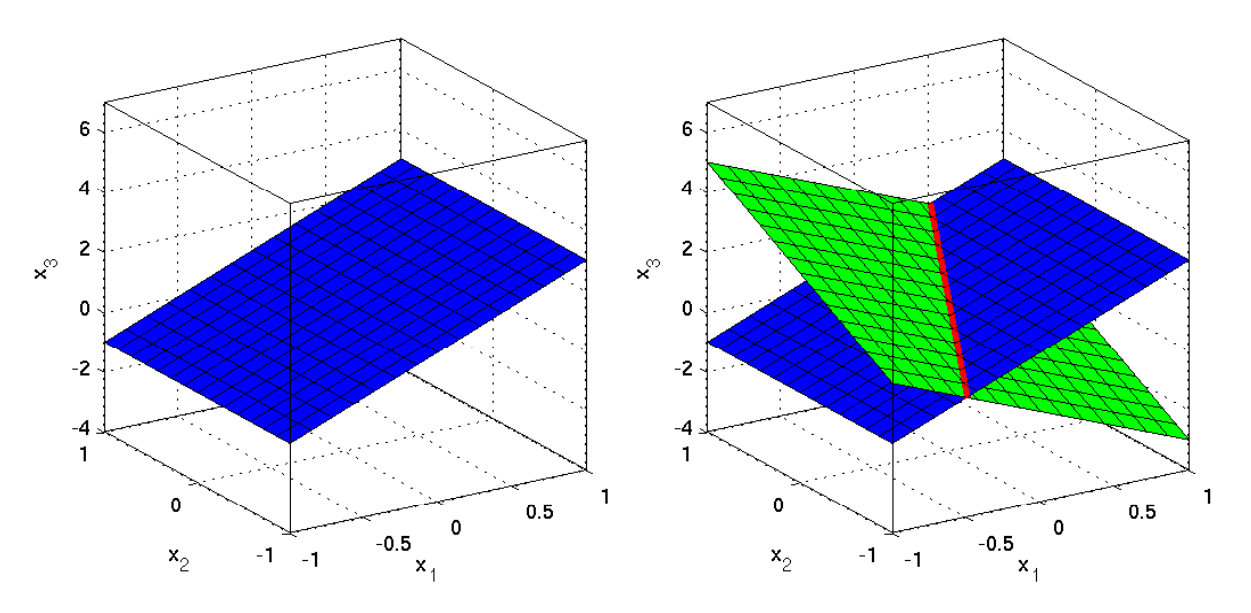

Så här ritade vi det blå planet.

```
>> A=[-4 \ 0 \ 2; 2 \ -2 \ 1; 1 \ 4 \ -1]; b=[2; 1; -1];>> l1=@(x1,x2)(b(1)-A(1,1)*x1-A(1,2)*x2)/A(1,3);
>> 12=0(x1,x2)(b(2)-A(2,1)*x1-A(2,2)*x2)/A(2,3);>> 13=0(x1,x2)(b(3)-A(3,1)*x1-A(3,2)*x2)/A(3,3);>> x1=linspace(-1,1,30); x2=linspace(-1,1,30);
>> [X1, X2] = meshgrid(x1, x2);>> surf(X1,X2,l1(X1,X2),'facecolor','b'), hold on
>> xlabel('x_1'), ylabel('x_2'), zlabel('x_3')
\gg axis([-1 \ 1 \ -1 \ 1 \ -4 \ 7]), axis vis3d, grid on, box on
```
Eftersom grafen  $l_1(x_1, x_2)$  är en yta använder vi surf istället för plot. Med meshgrid får vi matriser fyllda med  $x_1$ - och  $x_2$ -koordinater. Att rita ytor kommer vi återkomma till många gånger, så vi kommer vänja oss efter hand.

Vi använder axis vis3d så att skalan inte förändras då vi vrider och vänder på grafen, med rotate3d on blir det möjligt att ta tag i grafen och vrida den. Med grid on, box on ökas känslan av tre dimensioner.

Nu ritar vi även det gröna planet.

>> surf(X1,X2,l2(X1,X2),'facecolor','g')

I figuren ovan till höger ser vi hur det gröna planet skär det blå planet och vi skall rita ut skärningslinjen med ett rött streck. Vi beräknar därför reducerad trappstegsform på de två första raderna i A och b enligt

>> R=rref([A(1:2,:) b(1:2)])  $R =$ 1.0000 0 -0.5000 -0.5000

0 1.0000 -1.0000 -1.0000

Med  $x_3 = t$  som fri variabel får vi lösningarna

$$
\mathbf{x}(t) = \begin{bmatrix} x_1(t) \\ x_2(t) \\ x_3(t) \end{bmatrix} = \begin{bmatrix} -\frac{1}{2} + \frac{1}{2}t \\ -1 + t \\ t \end{bmatrix}, \text{ for all } a \ t \in \mathbb{R}
$$

och vi ritar röda linjen med

- >> xt=@(t)[-0.5+0.5\*t;-1+t;t]
- $\Rightarrow$  P=[xt(0) xt(2)];
- >> plot3(P(1,:),P(2,:),P(3,:),'r','linewidth',3), hold off

Nu ritar vi lösningarna till tredje ekvationen (cyanfärgat plan i figuren nedan), dvs. grafen till

$$
l_3(x_1, x_2) = (b_3 - a_{31}x_1 - a_{32}x_2)/a_{33} = 1 + x_1 + 4x_2
$$

```
för 0 \le x_1 \le 1, 0 \le x_2 \le 1.
```
Detta gör vi i en ny figur enligt

```
>> figure(2)
\gg surf(X1,X2,11(X1,X2),'facecolor','b'), hold on
>> surf(X1,X2,l2(X1,X2),'facecolor','g')
>> surf(X1,X2,l3(X1,X2),'facecolor','c')
```
Vi beräknar lösningen till systemet

>> R=rref([A b])  $R =$ 1 0 0 0 0 1 0 0 0 0 1 1

och ser att vi har en entydig lösning som vi ritar ut med en röd markör enligt

```
\gg x=[0;0;1];
>> plot3(x(1),x(2),x(3),'ro', 'markersize', 5,'linewidth', 4)>> xlabel('x_1'), ylabel('x_2'), zlabel('x_3')
\gg axis([-1 \ 1 \ -1 \ 1 \ -4 \ 7]), axis vis3d, grid on, box on, hold off
```
Här ser vi resultatet, de tre planen och den punkt där de skär varandra, dvs. lösningen till systemet av ekvationer.

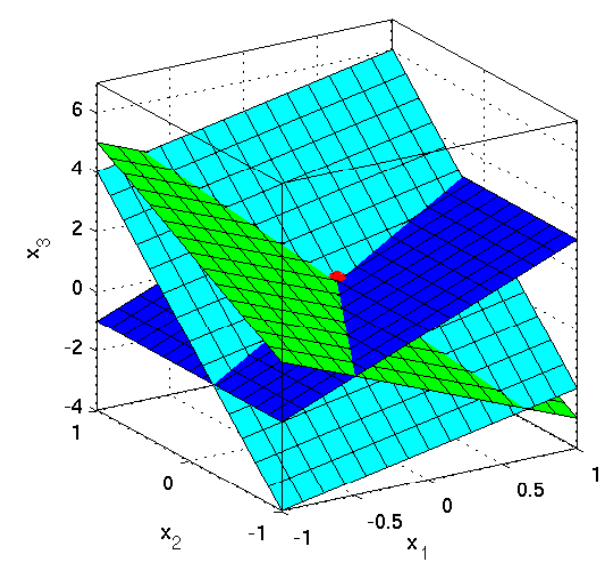

Uppgift 2. Betrakta följande linjära ekvationssystem. Gör en geometrisk tolkning motsvarande den vi just gjort.  $\mathbf{r}$  $\mathbf{H}^{\text{max}}$ 

(a). 
$$
Ax = b
$$
,  $dx = \begin{bmatrix} -3 & 1 & 2 \\ 3 & -2 & 1 \\ -1 & 5 & 1 \end{bmatrix}$ ,  $b = \begin{bmatrix} 2 \\ 1 \\ 1 \end{bmatrix}$   
\n(b).  $Ax = b$ ,  $dx = \begin{bmatrix} -3 & 1 & 2 \\ 3 & -2 & 1 \\ 3 & -4 & 7 \end{bmatrix}$ ,  $b = \begin{bmatrix} 2 \\ 1 \\ 1 \end{bmatrix}$  samt  $b = \begin{bmatrix} 2 \\ 1 \\ 7 \end{bmatrix}$ 

## 1 Målsättning

Avsikten med denna laborationen är att i MATLAB återigen se på lösning av linjära ekvationssystem, men också att vi skall lära oss att rita grafer i MATLAB så att vi kan tänka på geometrin i system av linjära ekvationer.

## 2 Kommentarer och förklaringar

När vi såg på 2 × 2-systemen var ritandet  $x_1$ -baserat, dvs. vi såg  $x_2$  som funktion av  $x_1$ . Detta fungerar om koefficienten framför  $x_2$  är skild från noll, annars får vi se  $x_1$  som funktion av  $x_2$  eller arbeta med en oberoende parameter.

På motsvarande sätt när det gällde  $3 \times 3$ -systemen så var vårt resonemang  $x_1, x_2$ -baserat, dvs. vi sågs  $x_3$  som funktion av  $x_1$  och  $x_2$ . Om koefficienten framför  $x_3$  är skild från noll så går det bra, annars får vi modifiera.

Ett annat sätt att rita ett plan som vi kommer använda i en senare laboration är att använda fill3 för att färglägga ett polygonflak (en bit av planet) i rummet (motsvarar fill i  $xy$ -planet). Detta är enkelt och fungerar utmärkt om vi inte skall rita flera plan som skär varandra. Vi måste dock tänka på att ta ett varv runt polygonflaket, med koordinatvektorer X, Y och Z, enligt

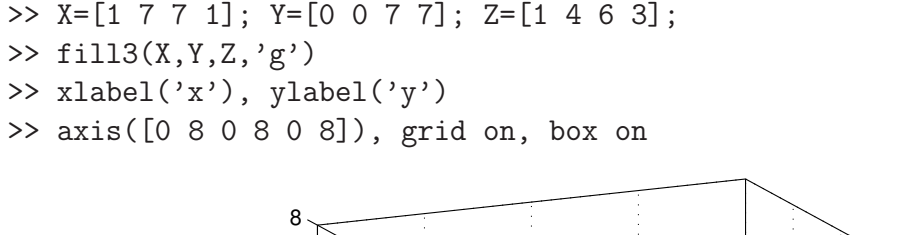

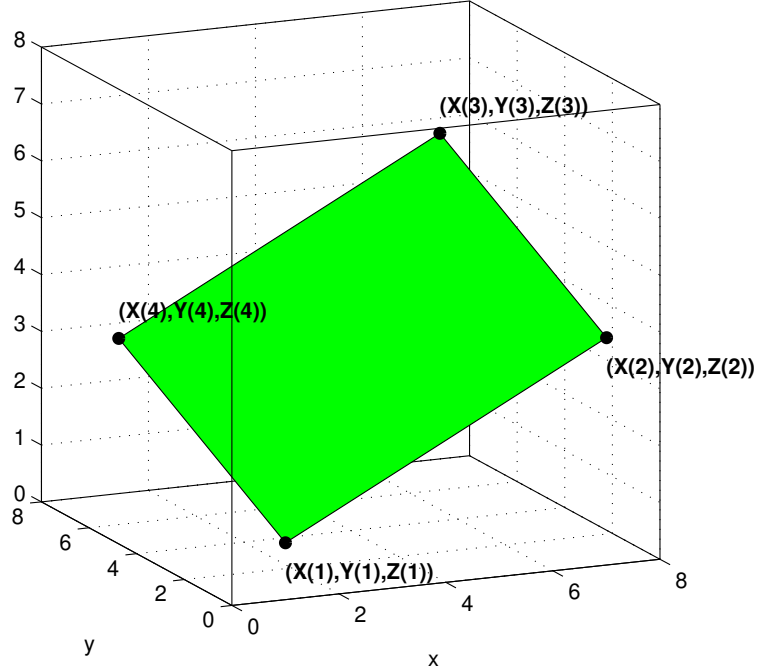

# 3 Lärandemål

 $% \left\langle \cdot ,\cdot \right\rangle _{0}$  Efter denna laboration skall du i Mat<br/>Lab kunna

- rita räta plan med hjälp av meshgrid och surf
- geometriskt tolka linjära ekvationssystem av typen  $2 \times 2$  och  $3 \times 3$